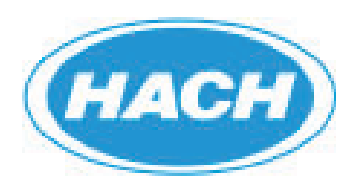

# **US9001 ULTRASONIC SENSOR QUICK START GUIDE**

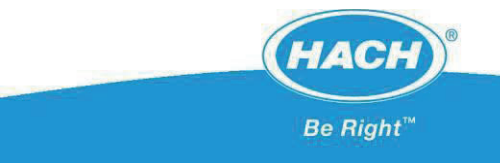

## AS950 and US900X Quickstart Guide

Step 1 – Configure Sensor Port Assignment and Logging From the Main Menu, choose "Programming"

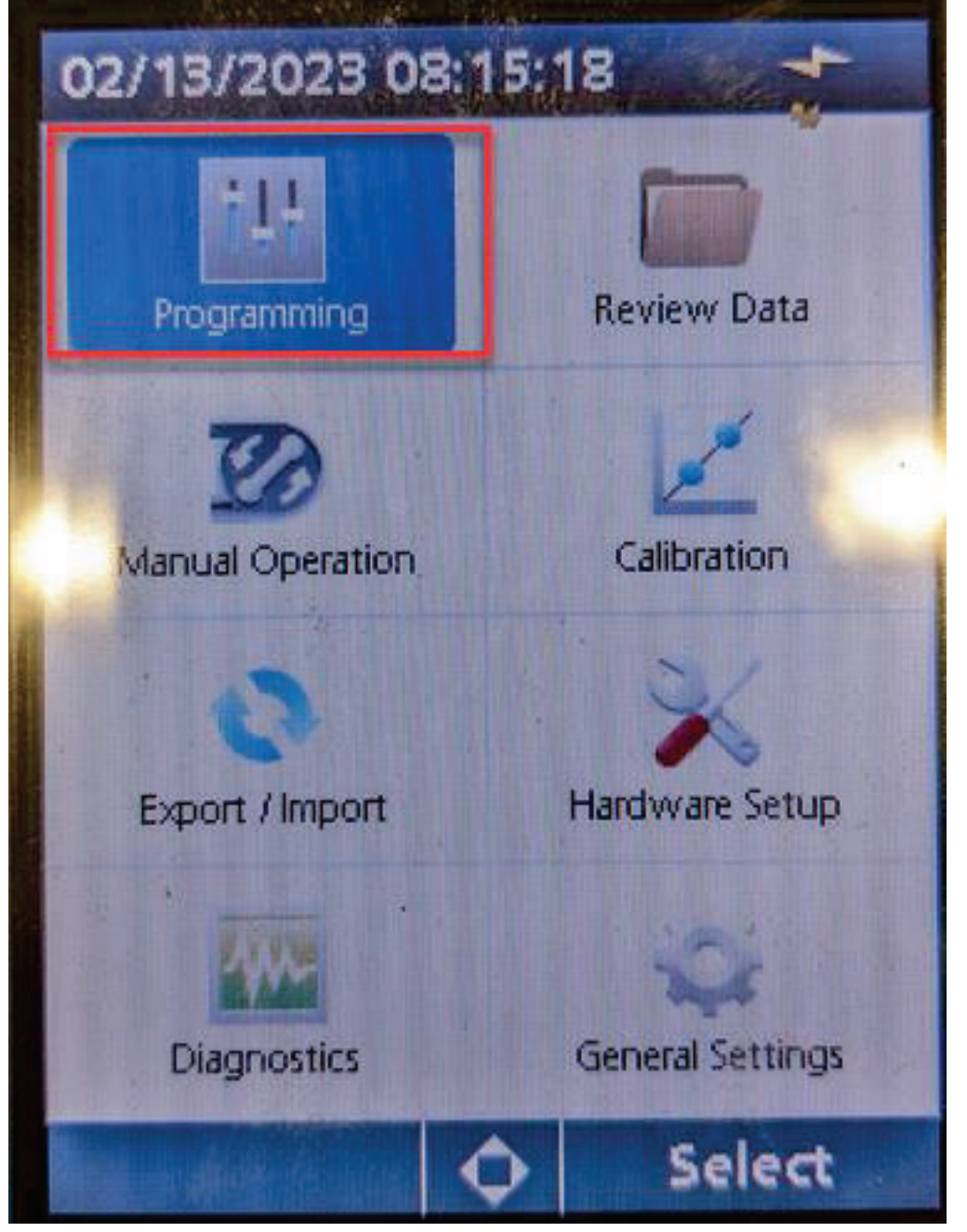

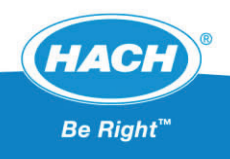

Choose Datalog Programming

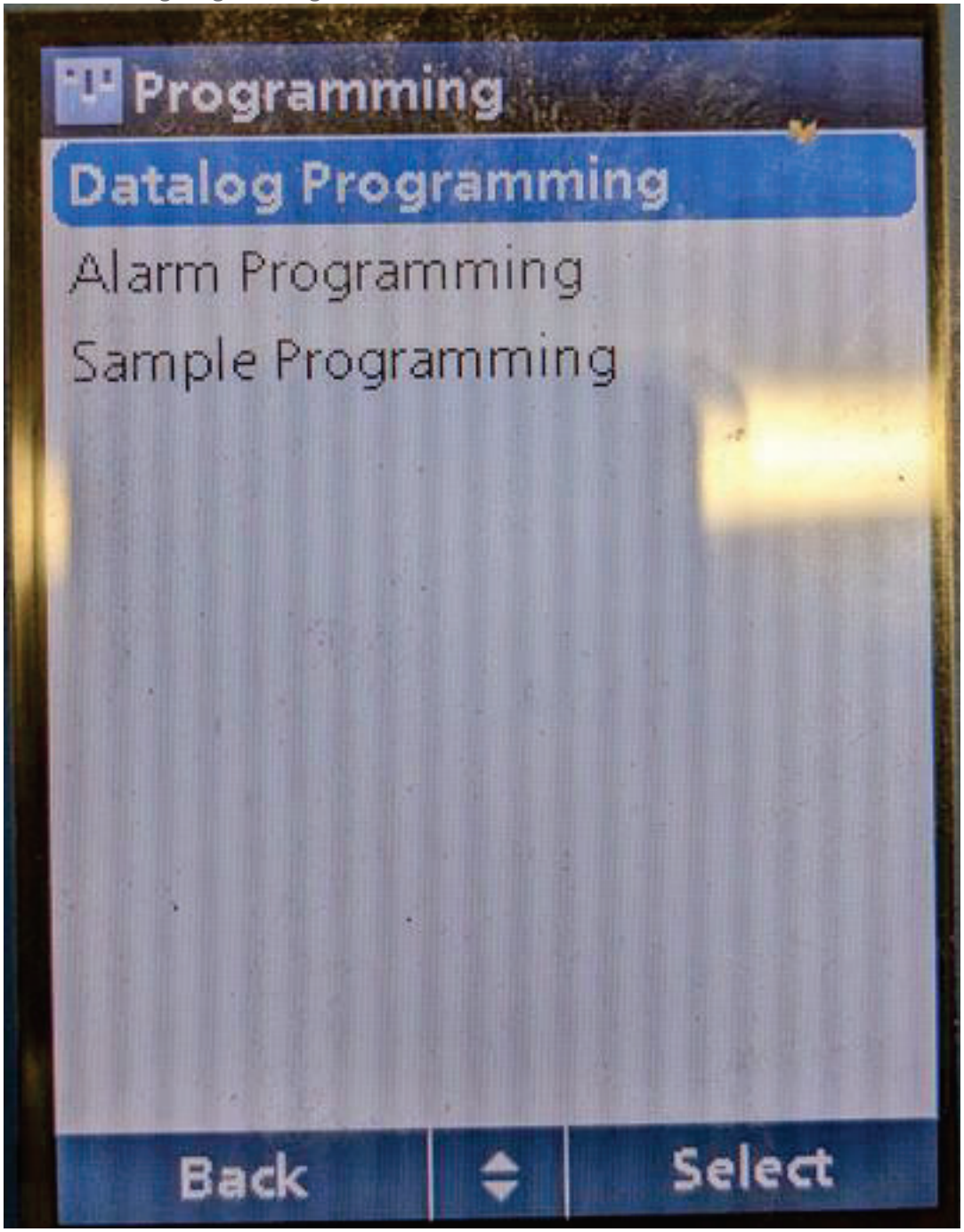

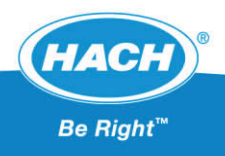

Choose "Change Port Assignments"

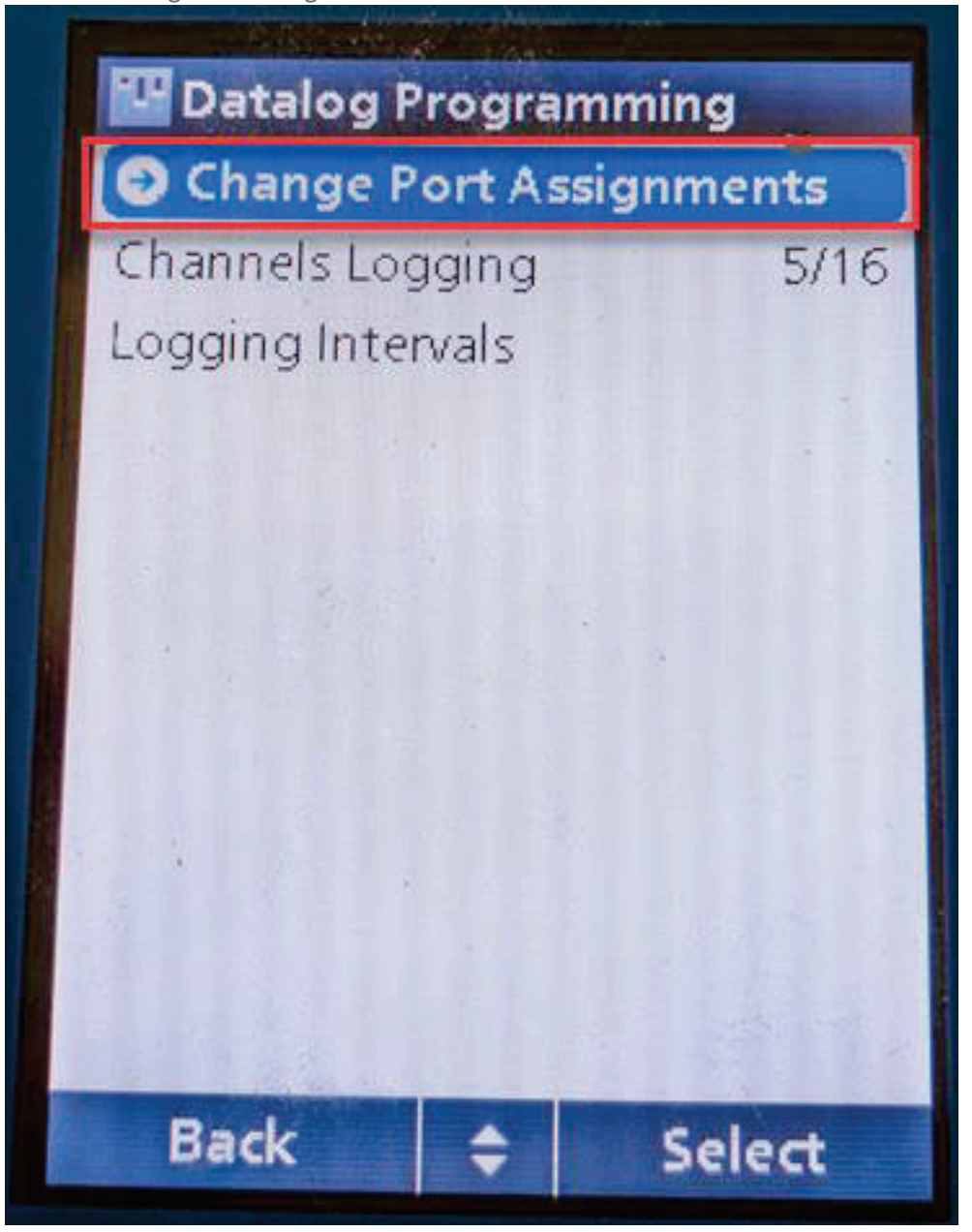

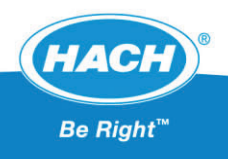

Select the sensor Port the sensor is connected to

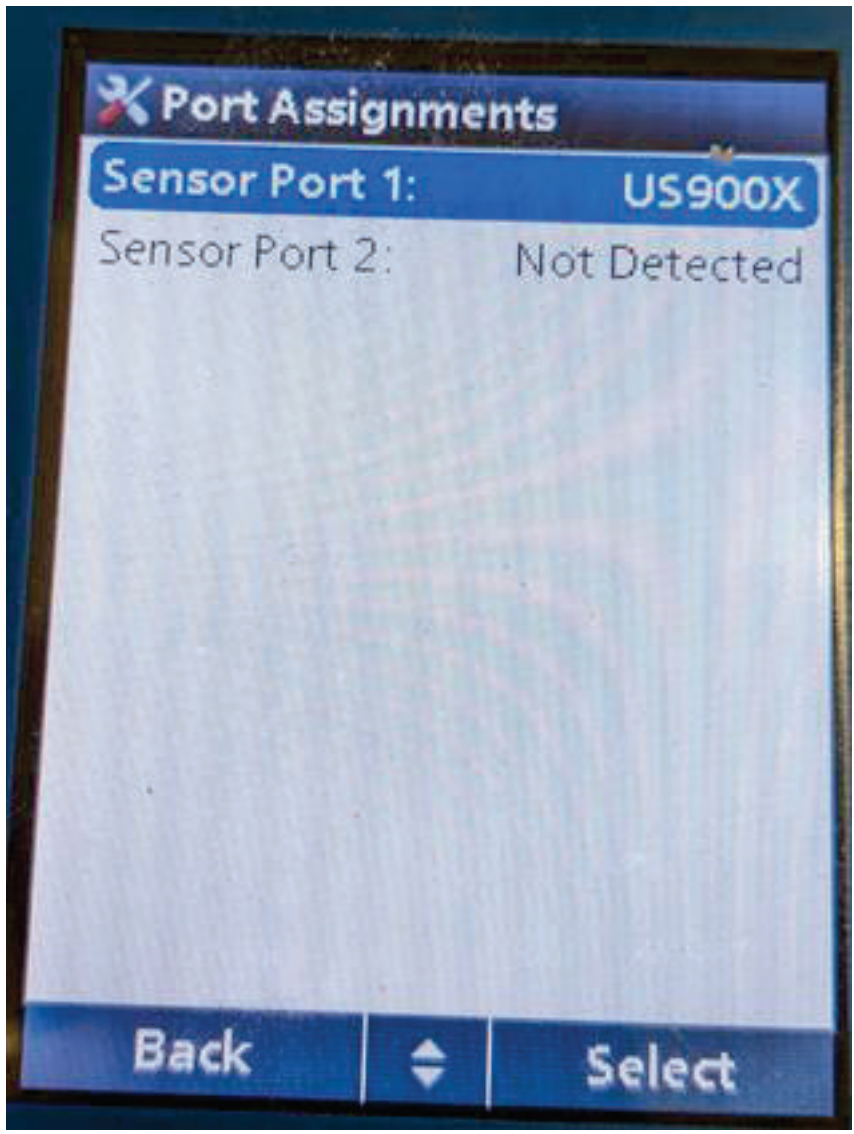

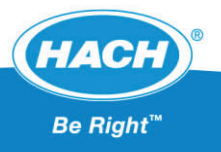

Choose Sensor type (US900X)

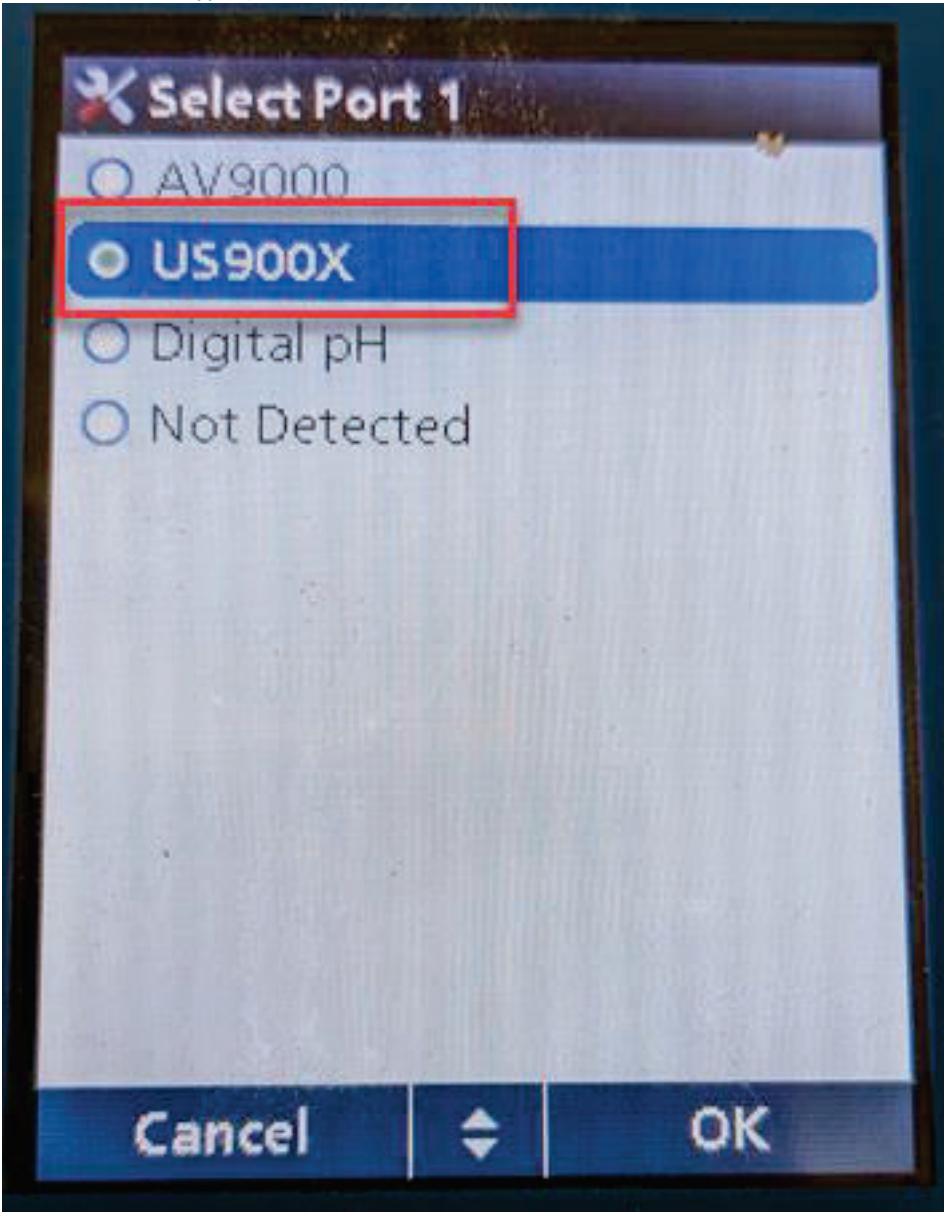

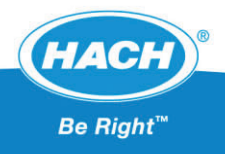

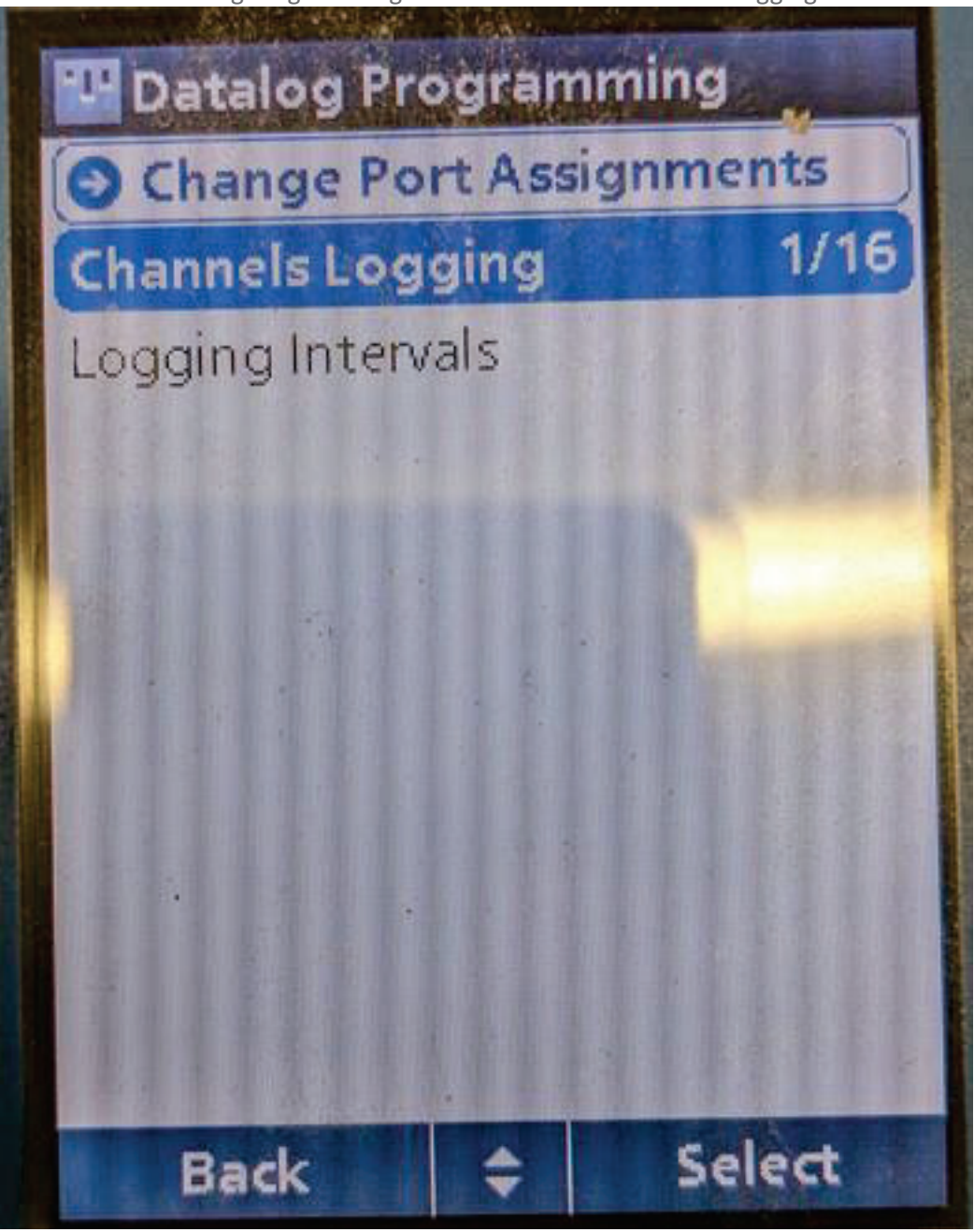

Return to the Datalog Programming menu and choose "Channels Logging"

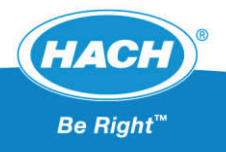

Select "Sensor 1 (US900X)

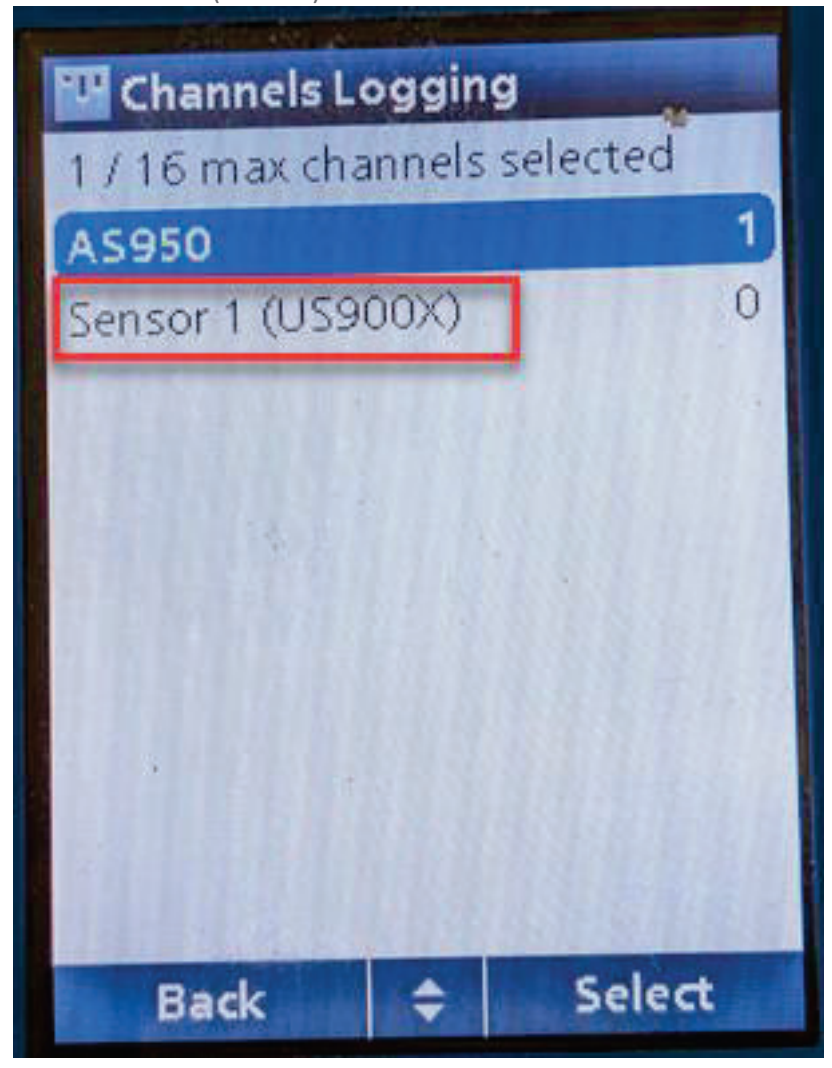

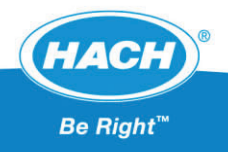

Choose preferred channels (choose Level and Flow at a minimum) and click save

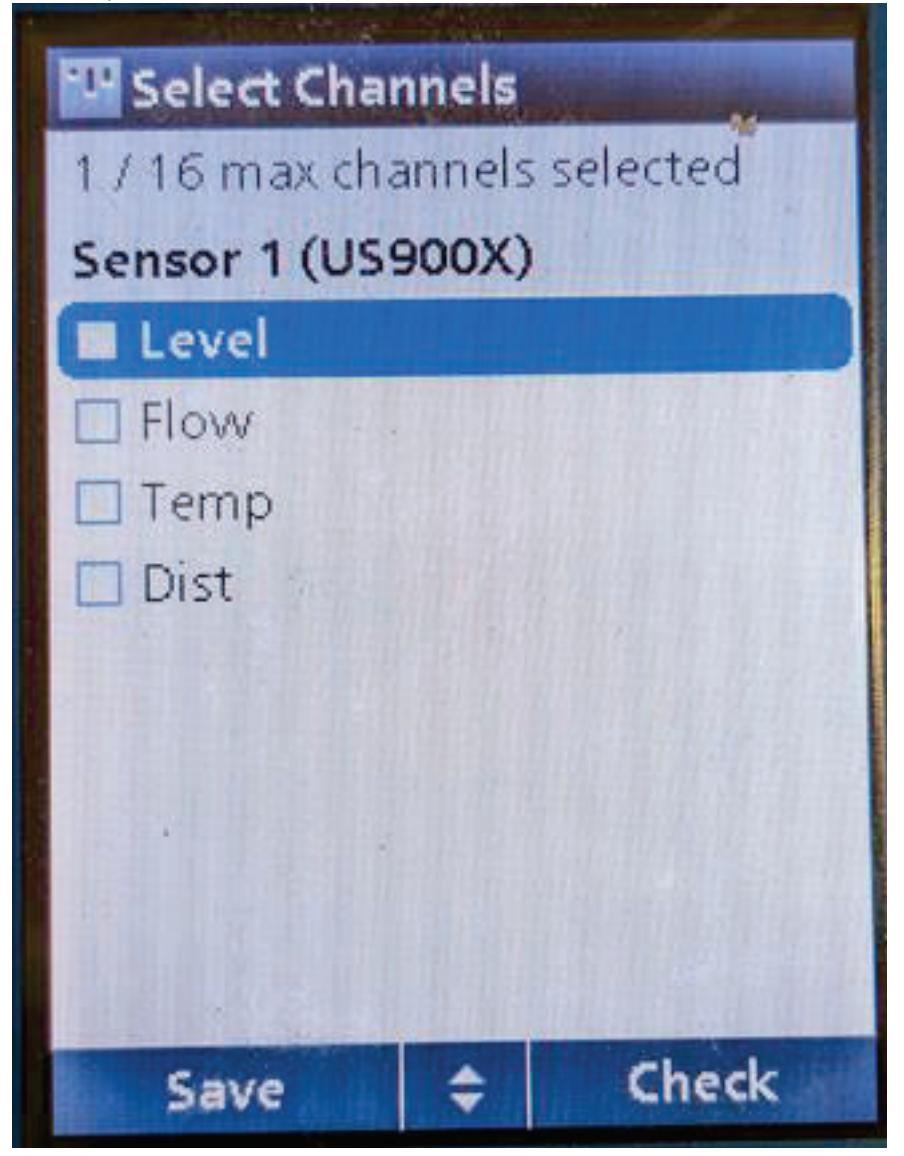

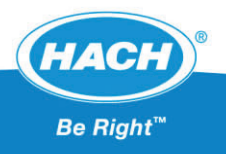

Choose Logging Intervals

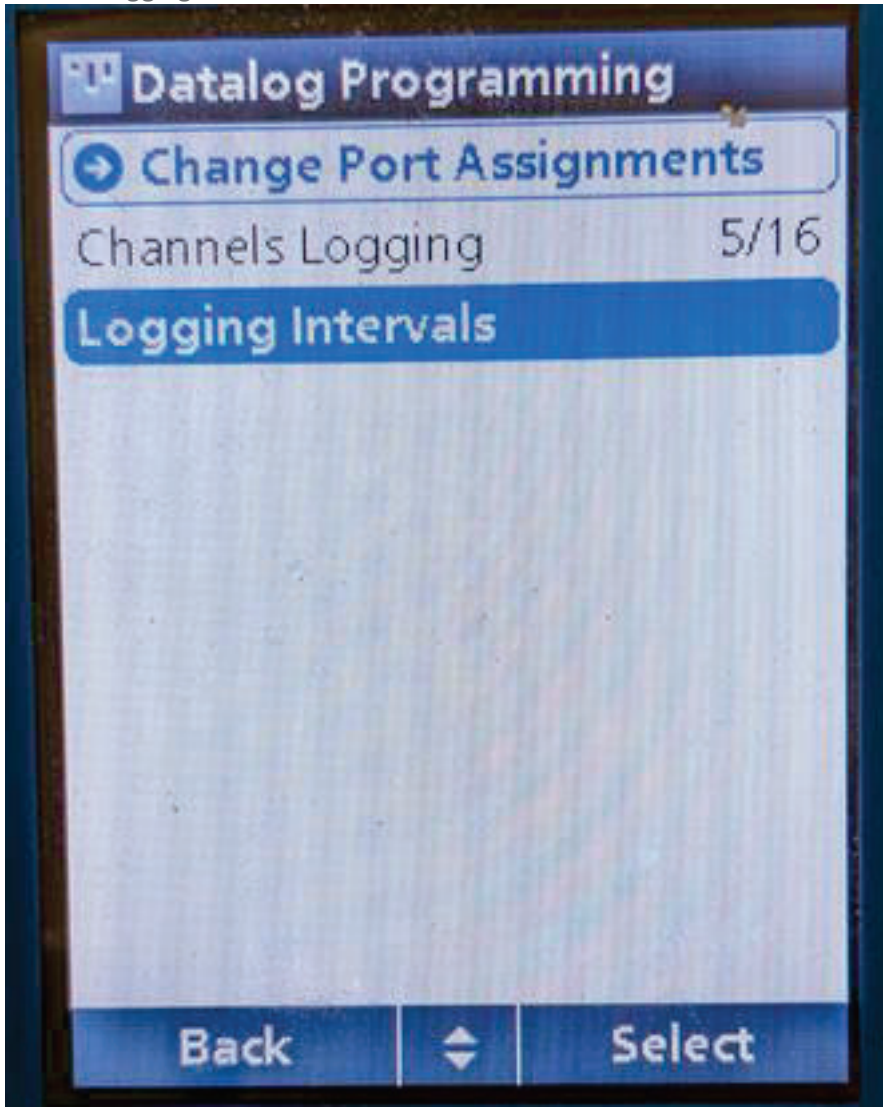

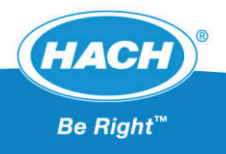

<sup>II</sup> Logging Intervals 15, 15 AS950 15, 15 Sensor 1 (US900X) Select **Back** 

Select each option and choose preferred measurement and logging interval.

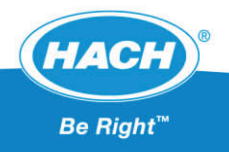

#### Step 2 – Configure Preferred Units

From the Main Menu choose "General Settings"

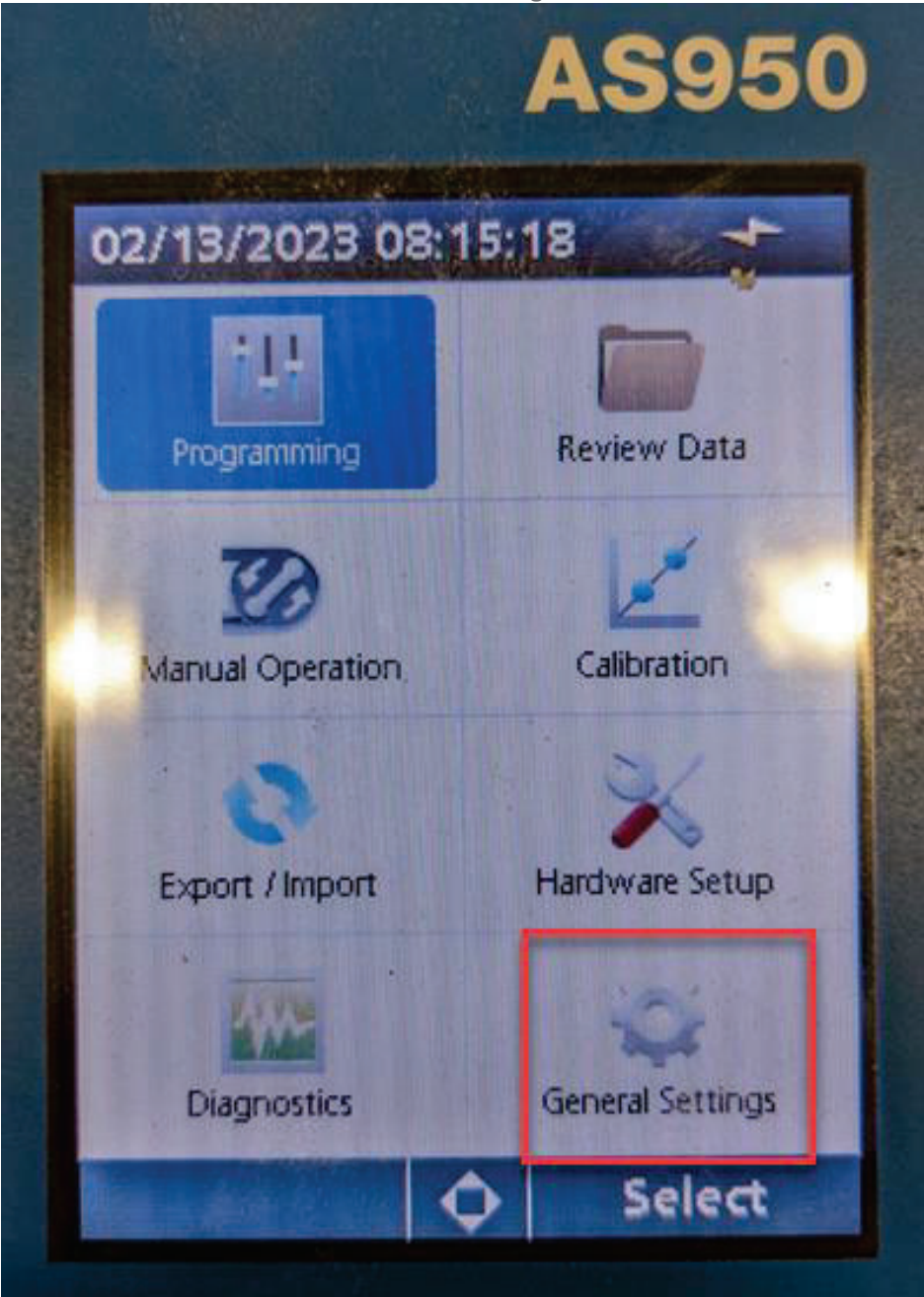

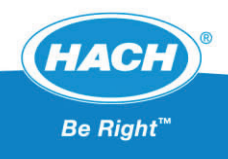

Choose "Unit Preferences"

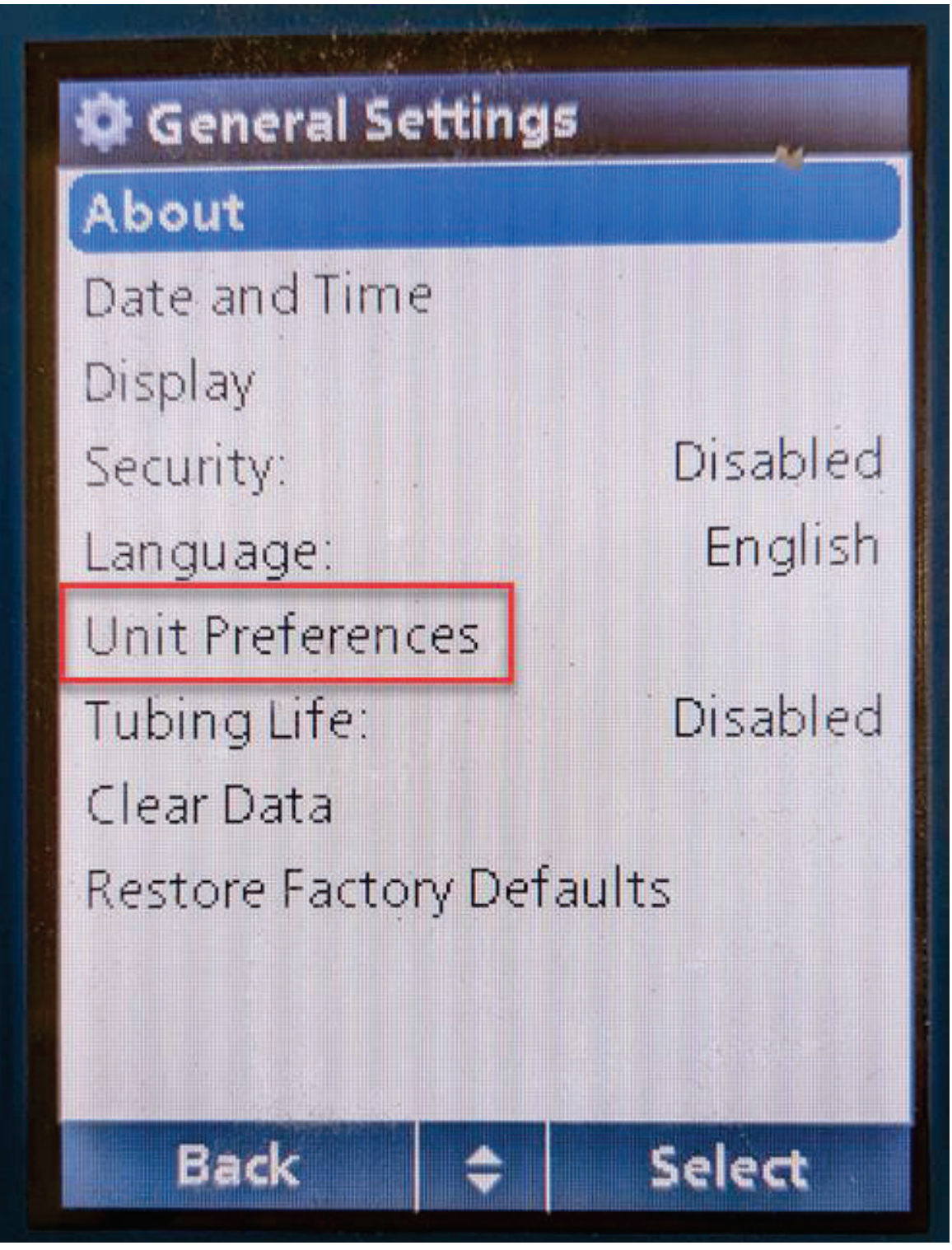

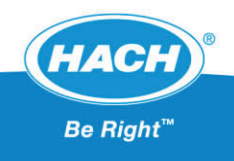

Configure "Preferred Units" Under "Select Units"

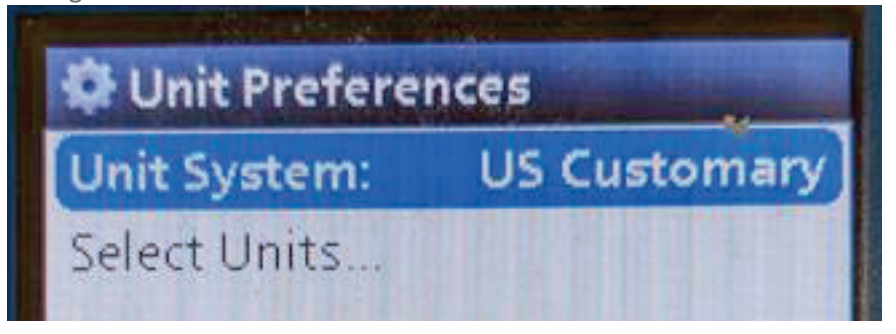

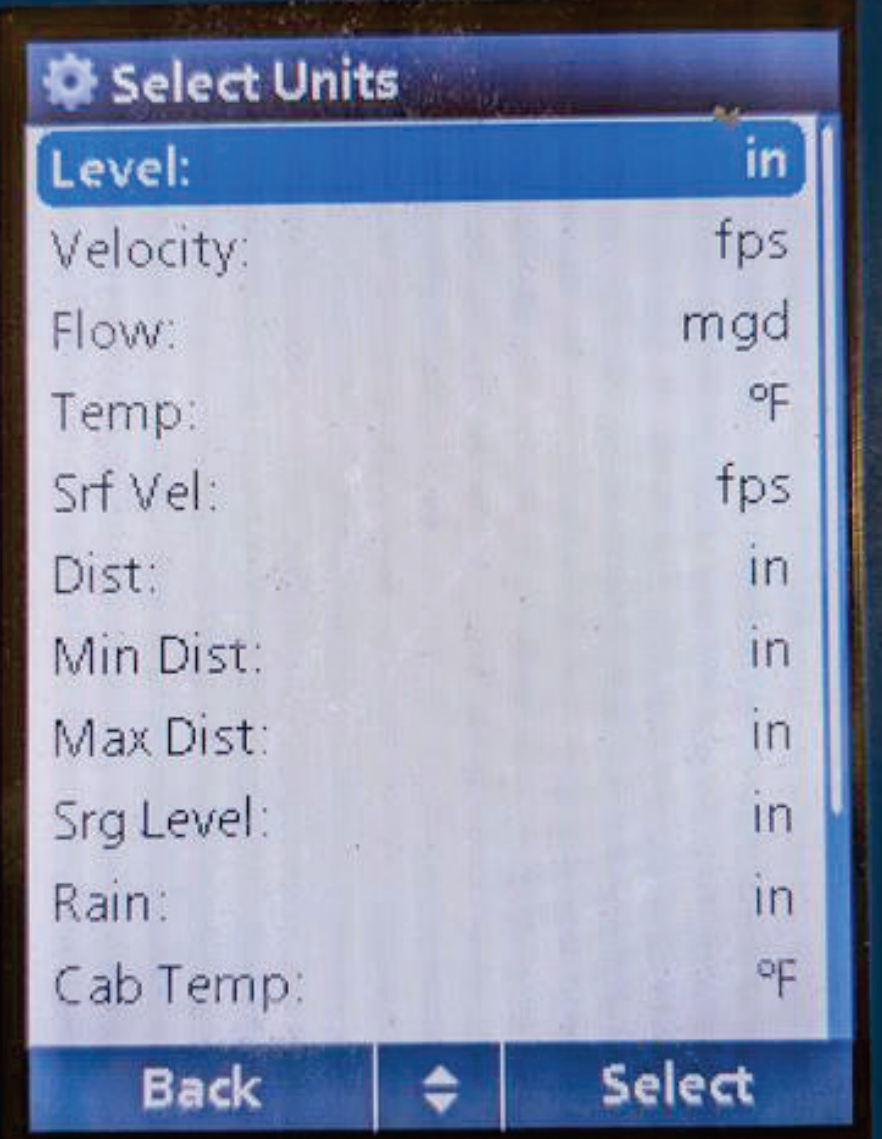

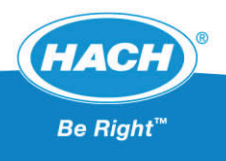

#### Step 3 – Configure Sensor Port

From the Main Menu, choose "Hardware Setup"

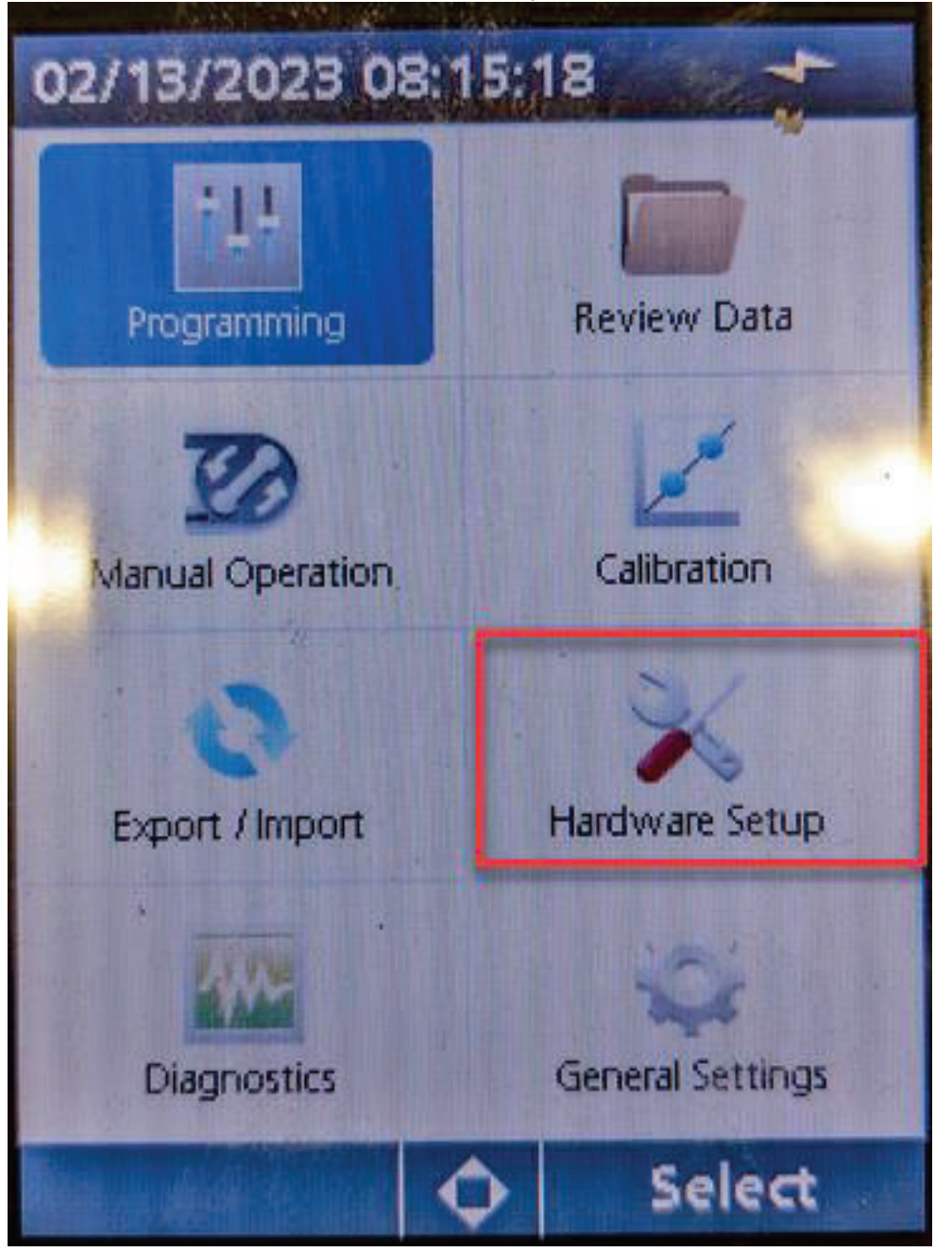

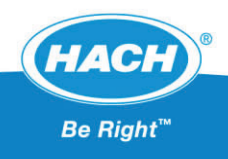

Select "Configure Sensors"

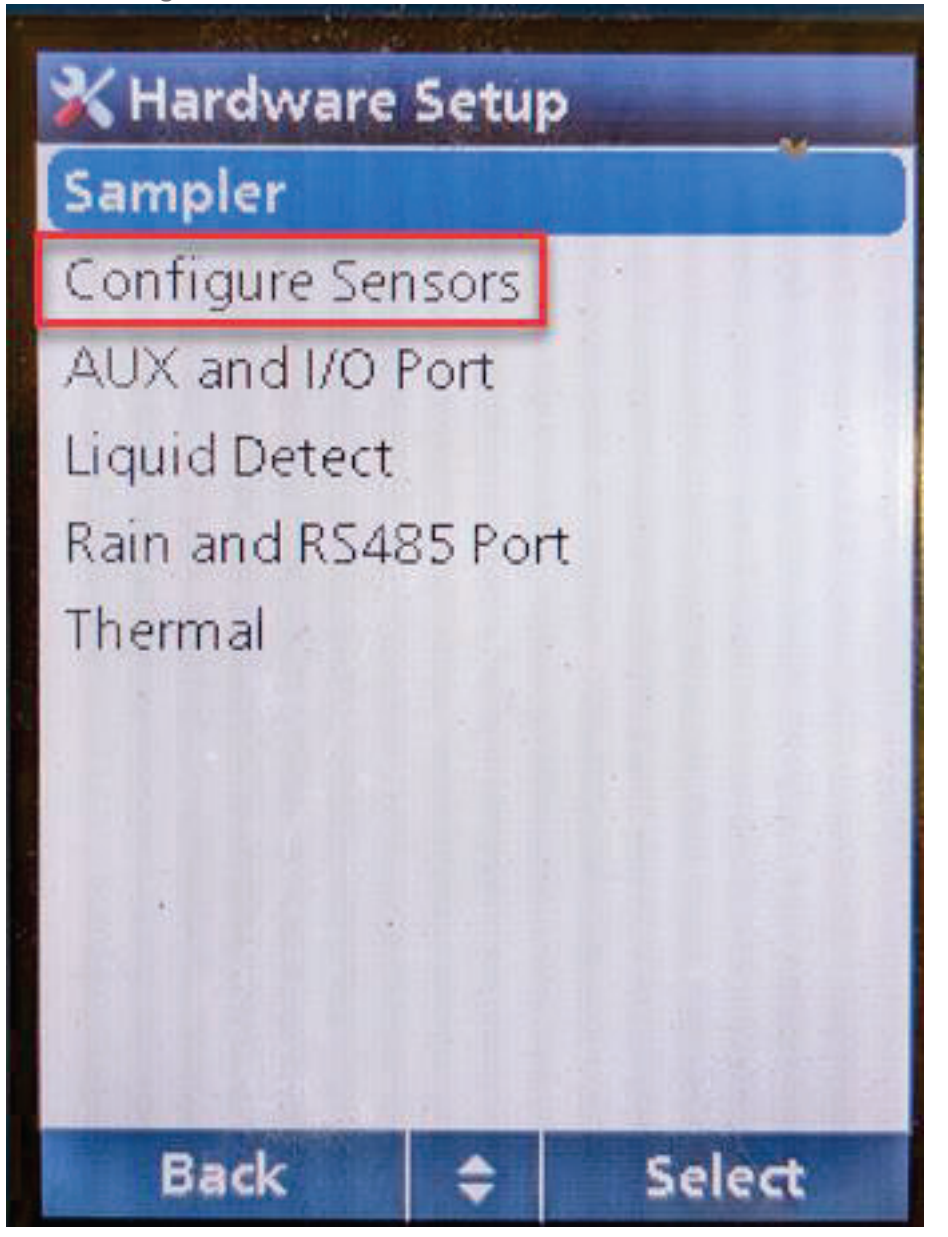

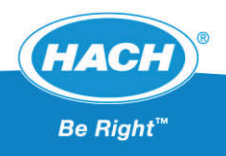

Choose "Setup Port 1 (US900X)"

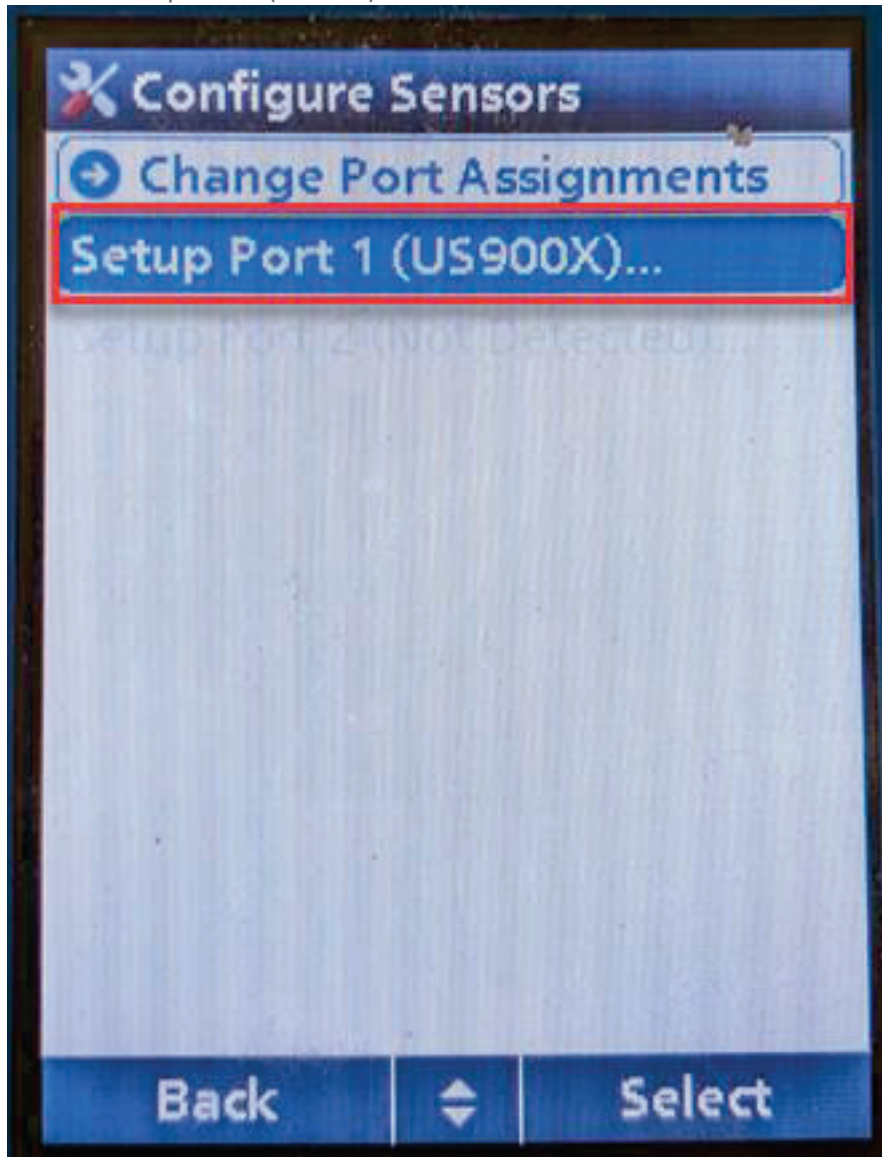

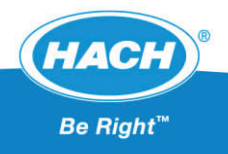

Select Setup Wizard

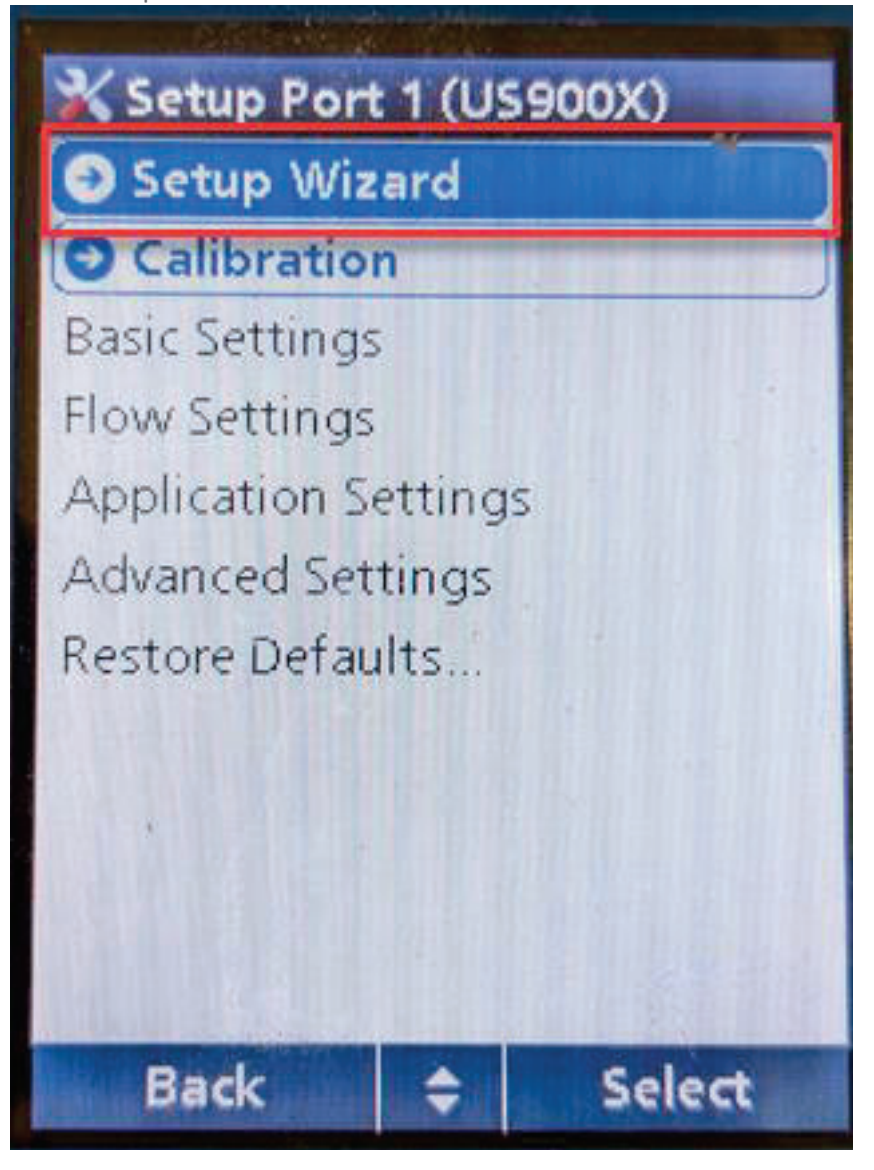

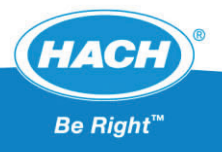

Choose "Downlooking" and press "Enter"

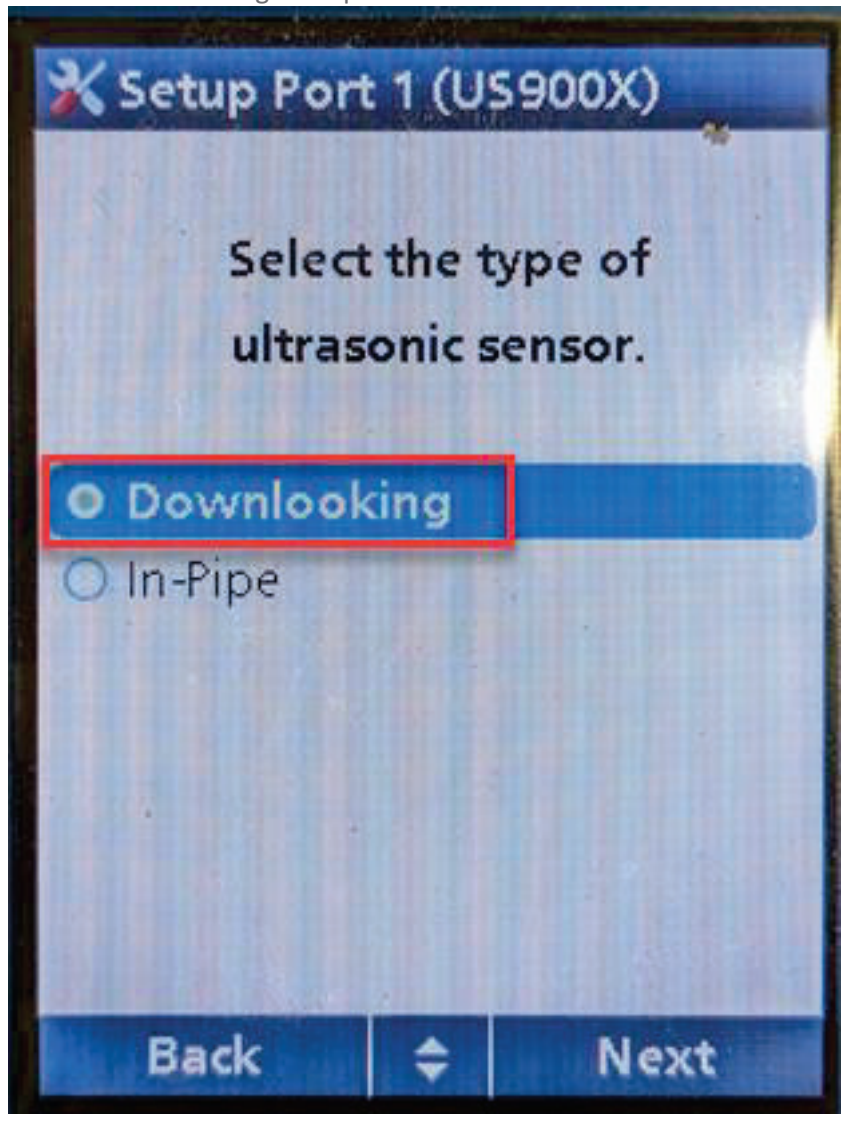

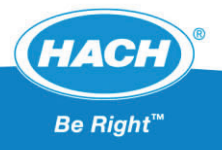

Choose your Primary Device type (Flume, Weir, etc)

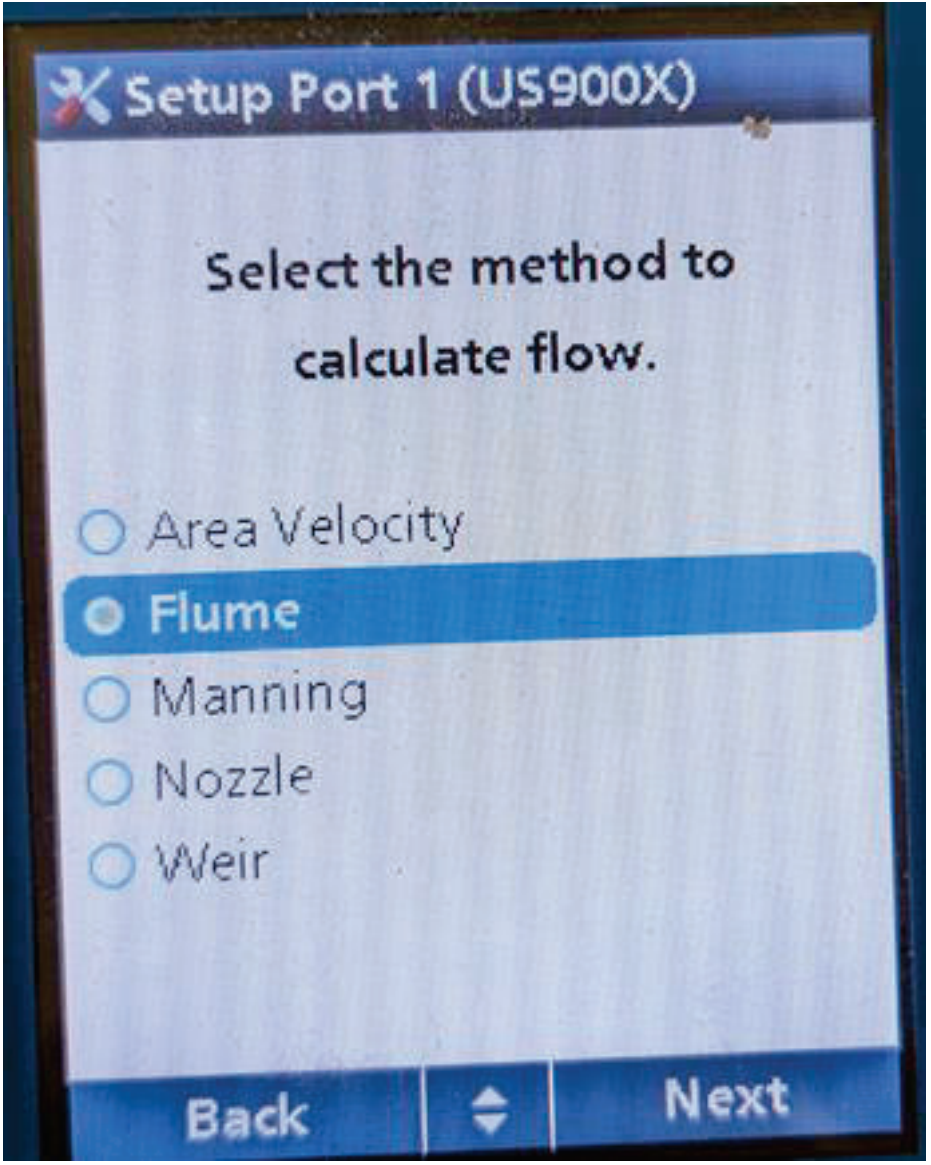

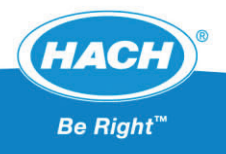

Select the device type (for a complete list of options refer to the AS950 Controller user manual)

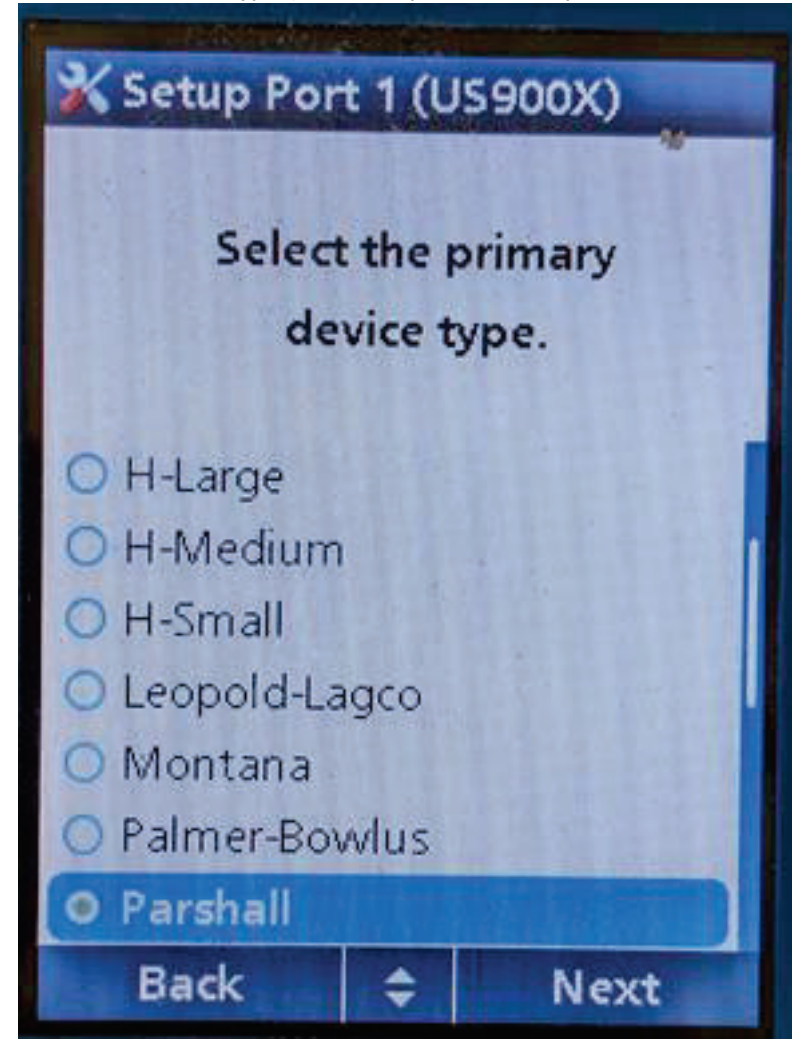

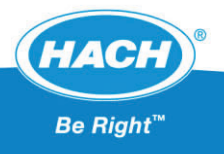

Enter the required Channel dimensions requested

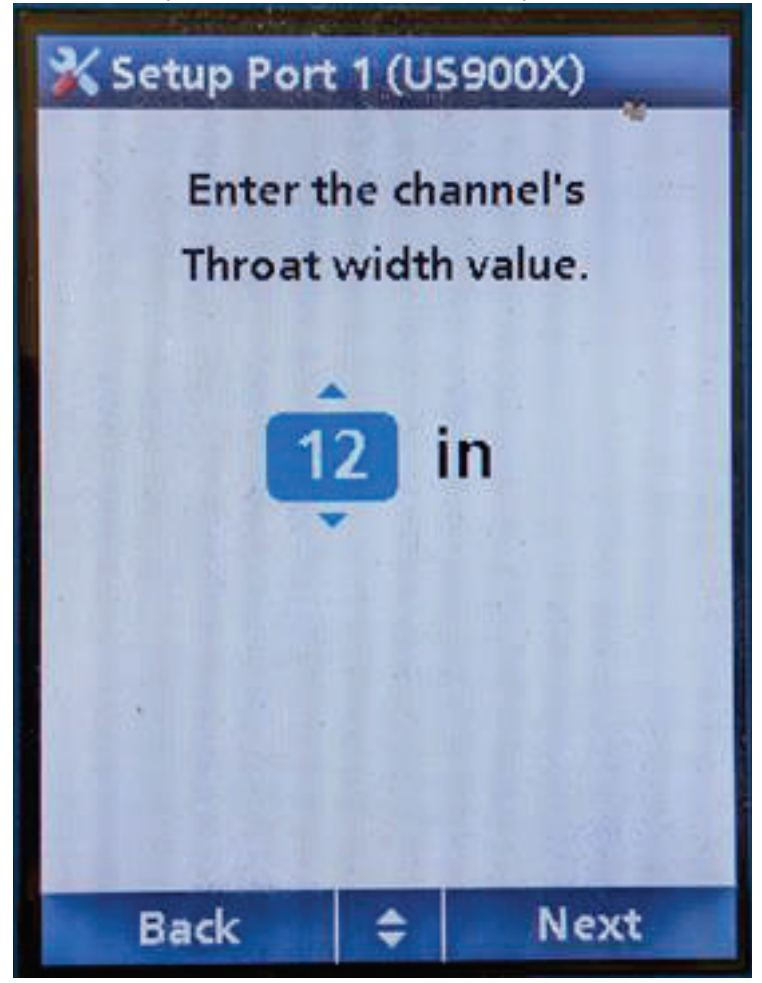

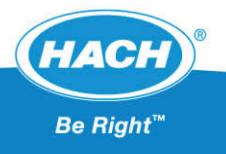

Enter the Depth of Water at the specific monitoring point. If using a Flume/Weir, only enter the depth of water down to the 0 flow point.

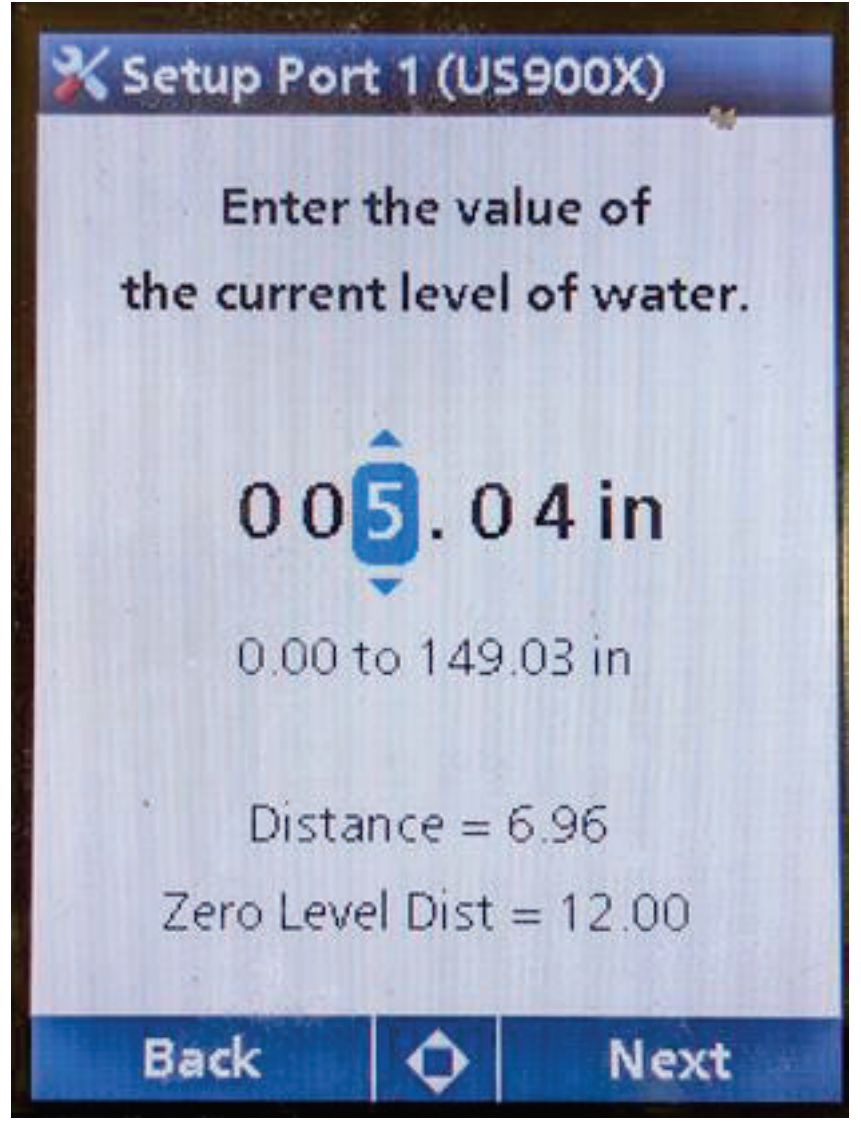

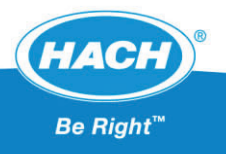

The sensor will take a reading and give a Summary if the calibration is successful. Choose Finish

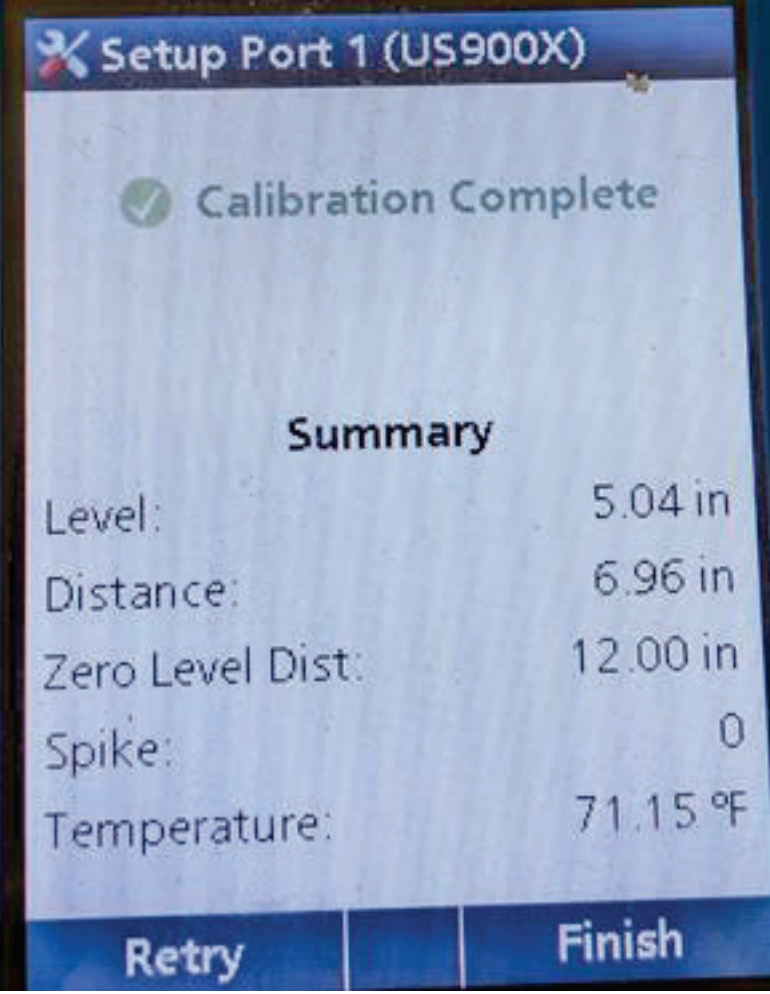

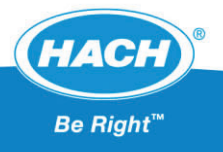

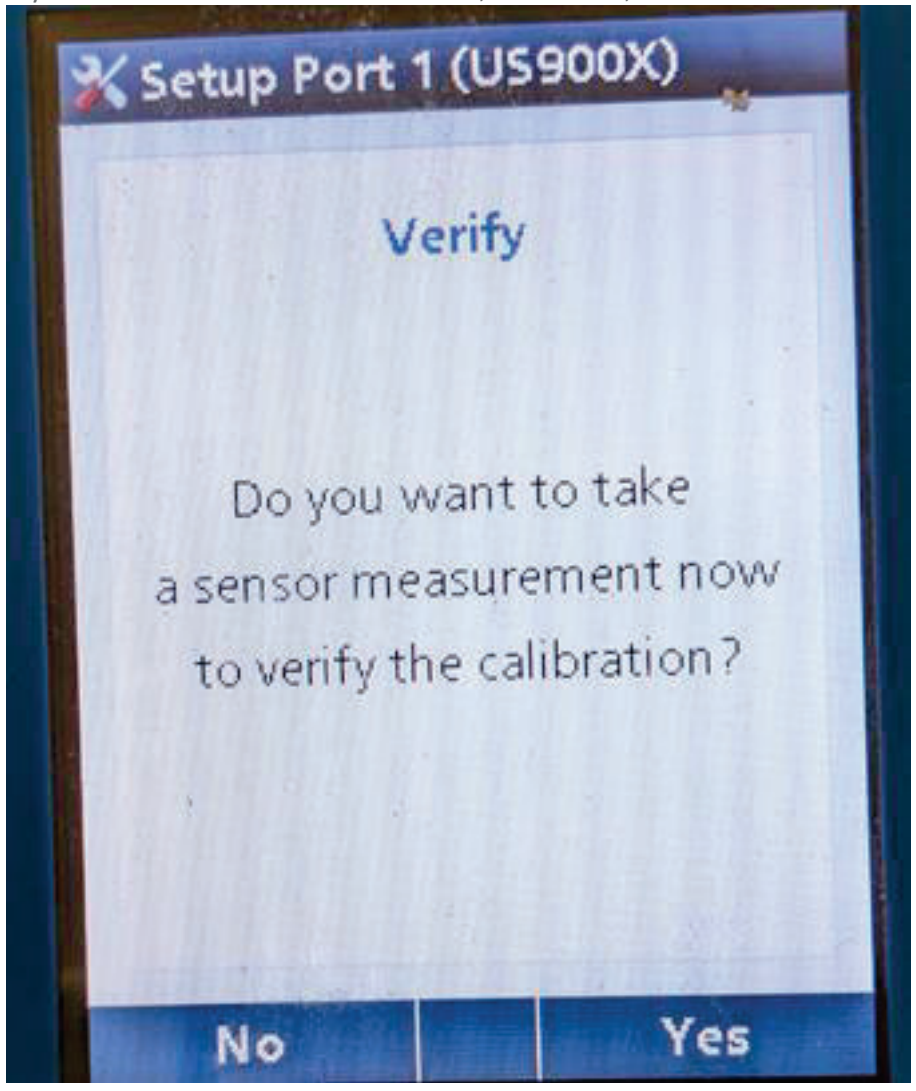

If you want a verification measurement, choose Yes, if not No

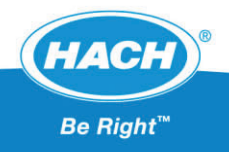

Verification Page

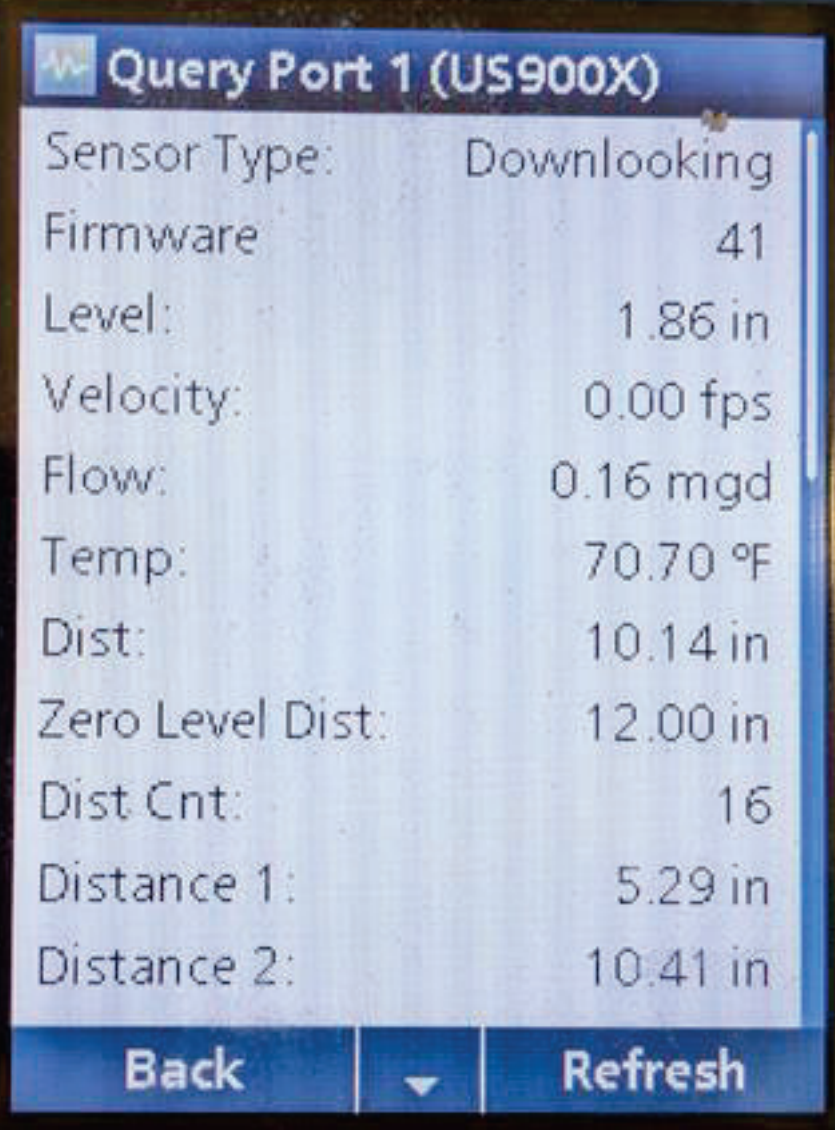

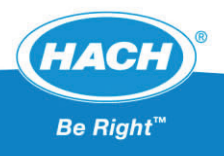

### Step 4- Configure Flow Pacing From the Main Menu choose "Programming"

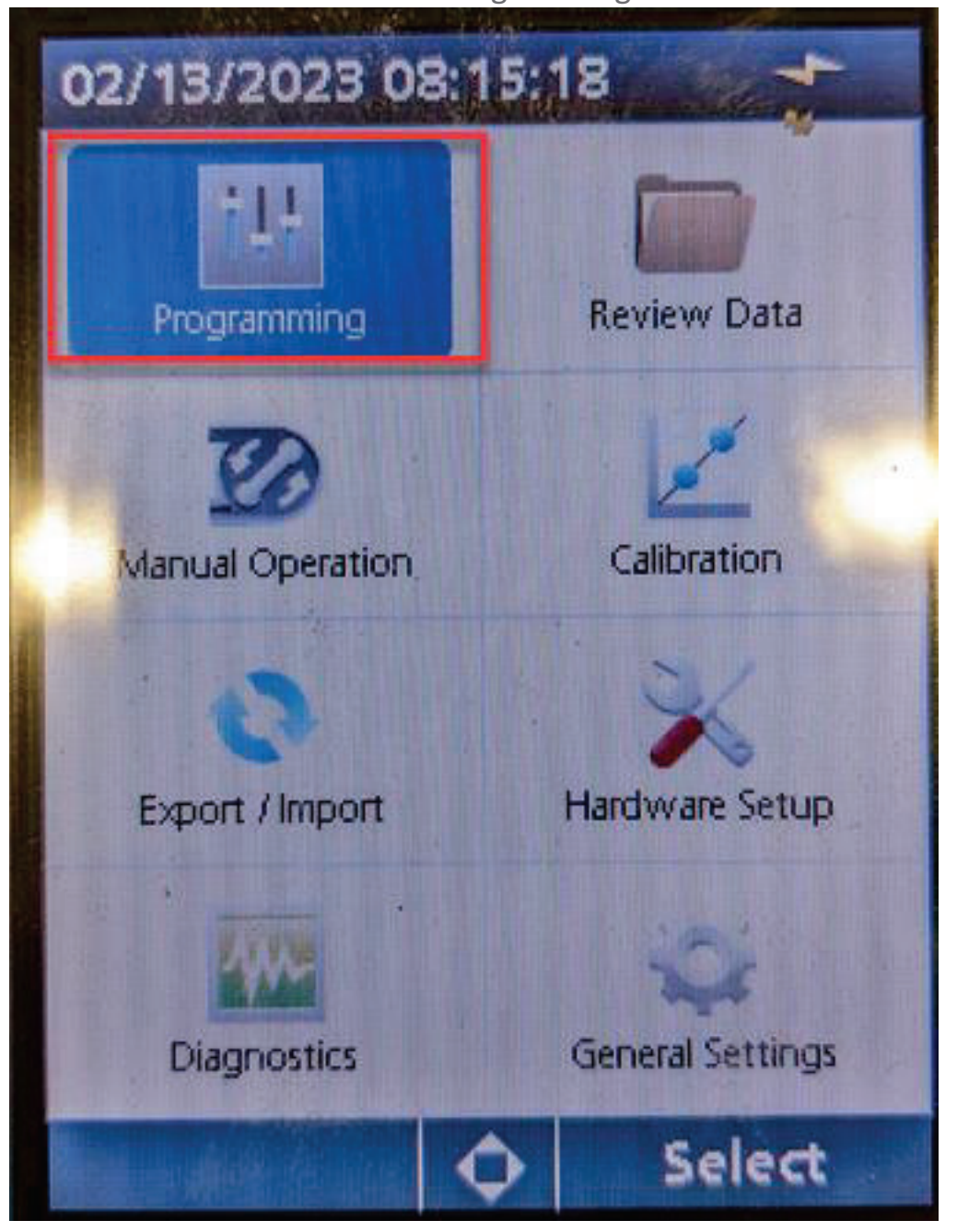

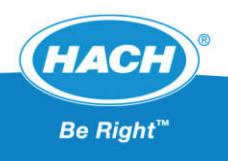

Choose Sample Programming

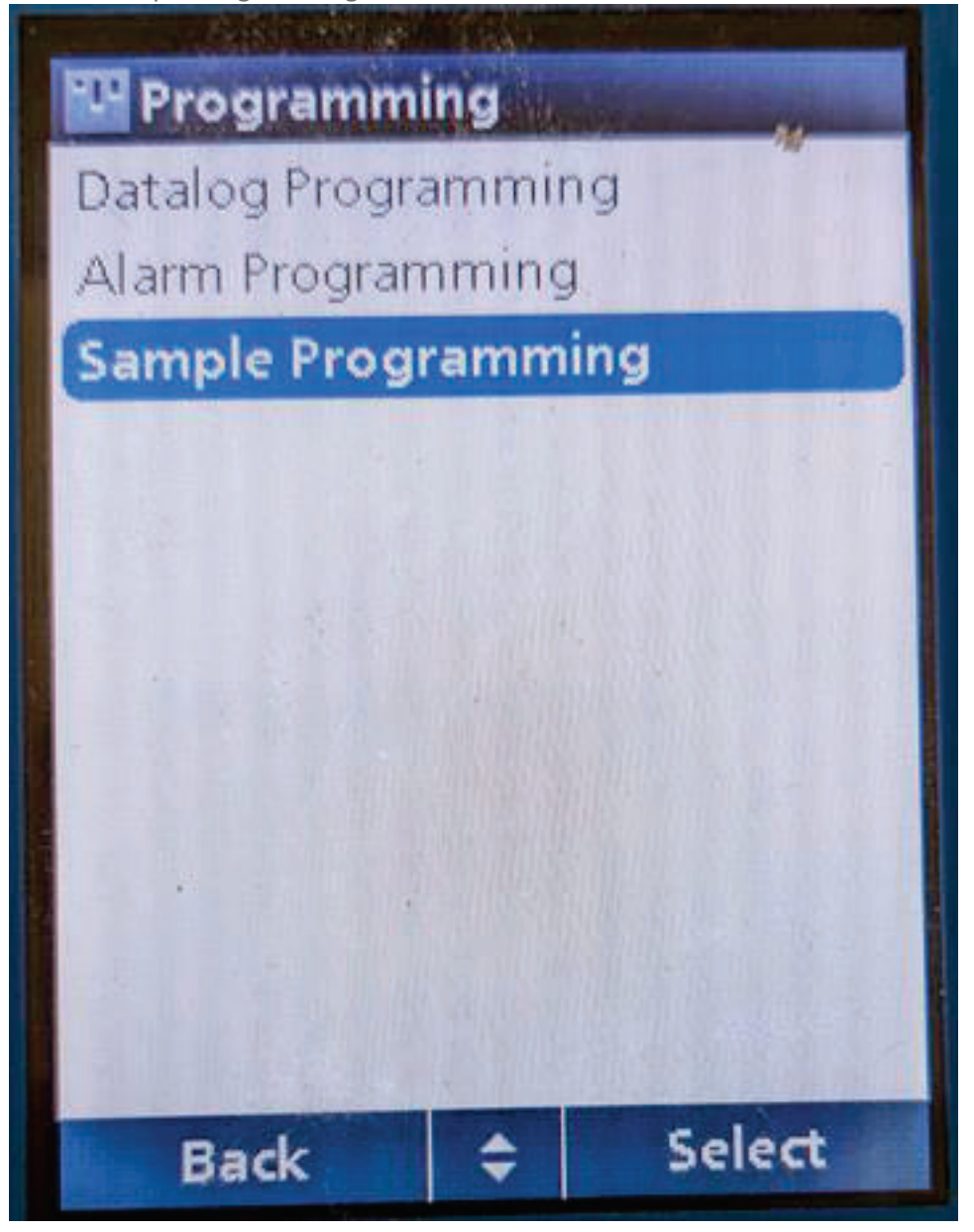

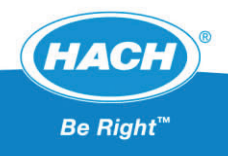

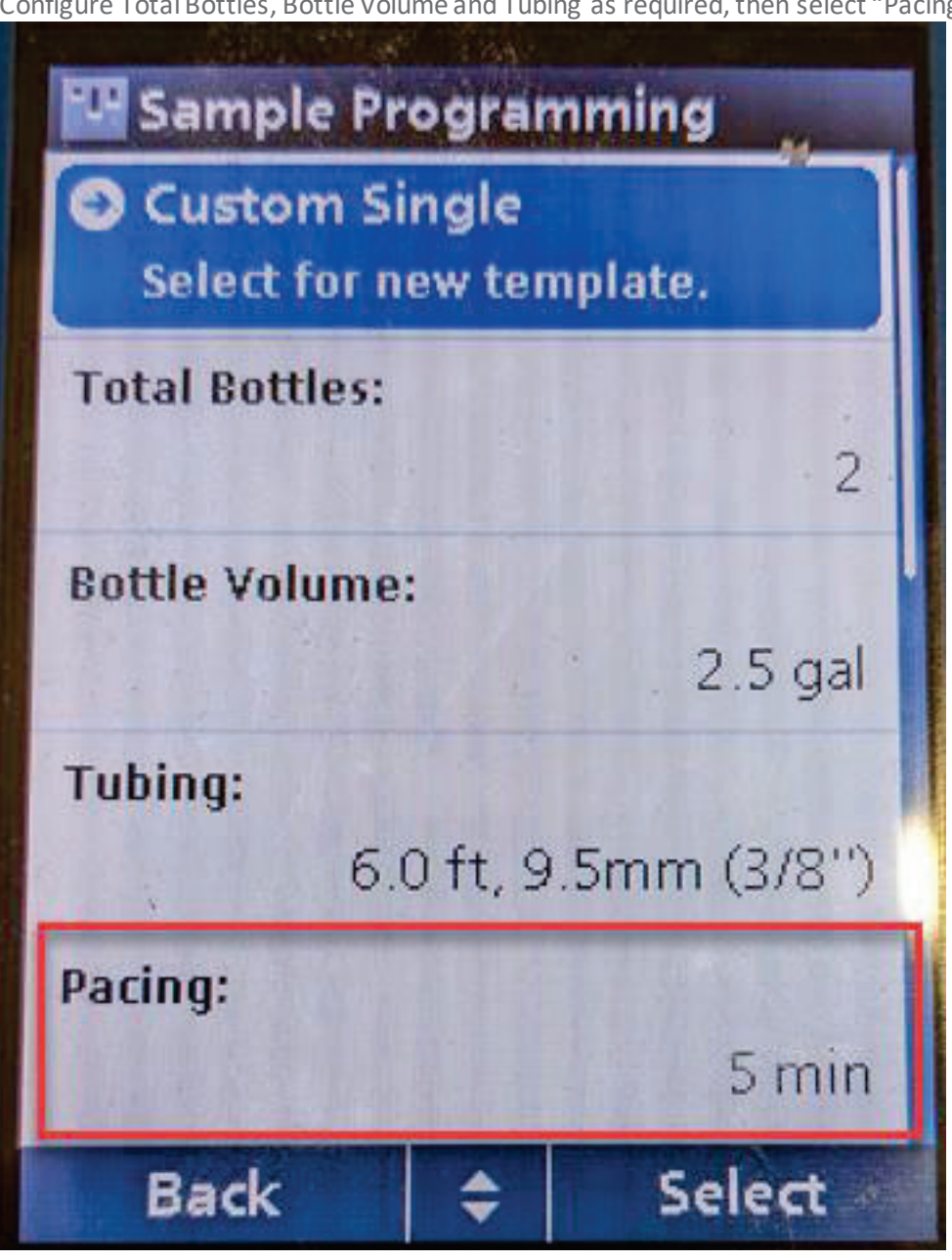

Configure Total Bottles, Bottle Volume and Tubing as required, then select "Pacing"

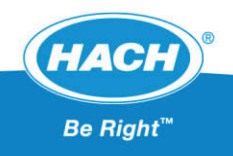

Choose "Flow Weighted"

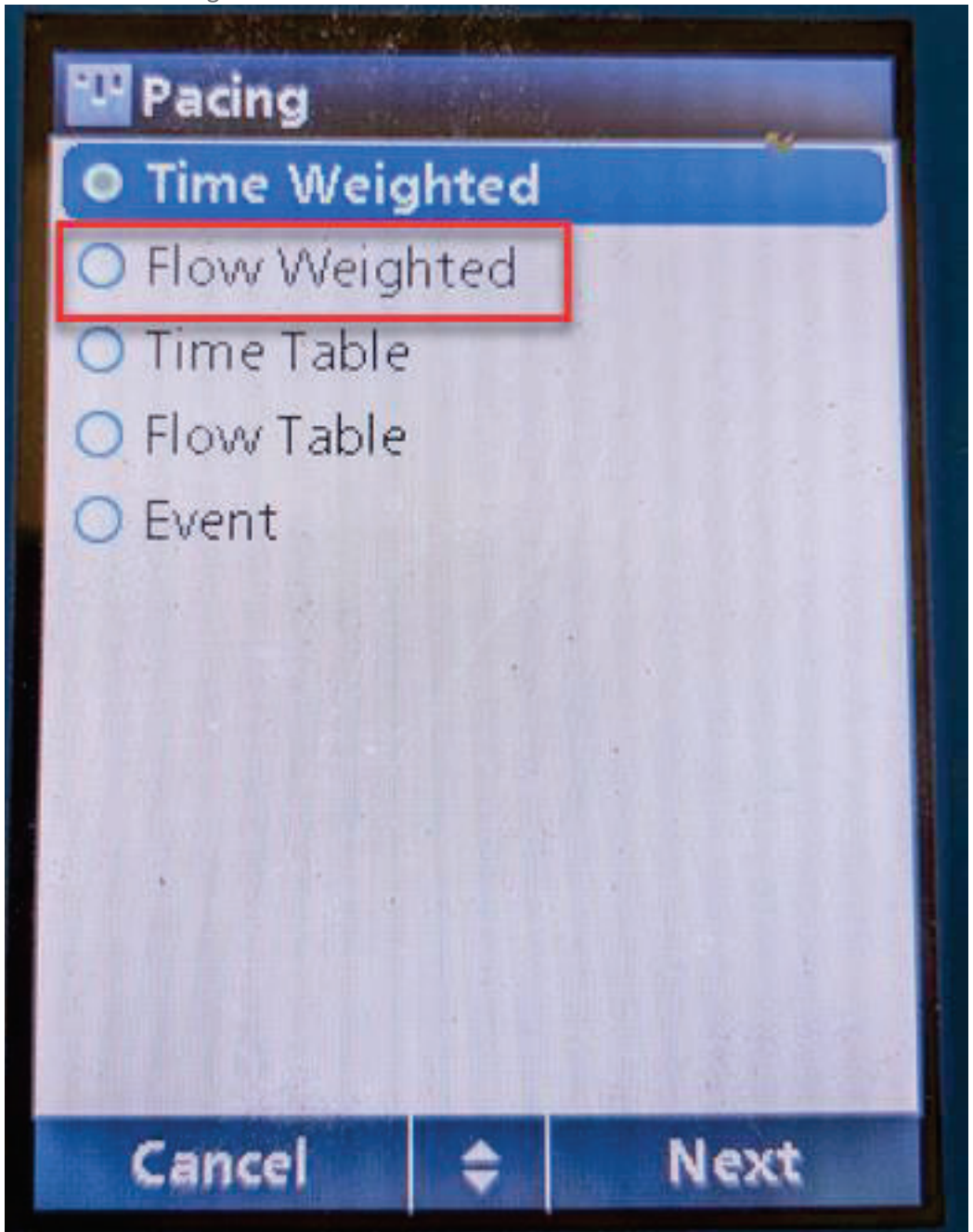

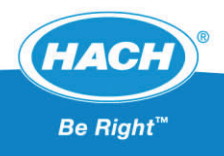

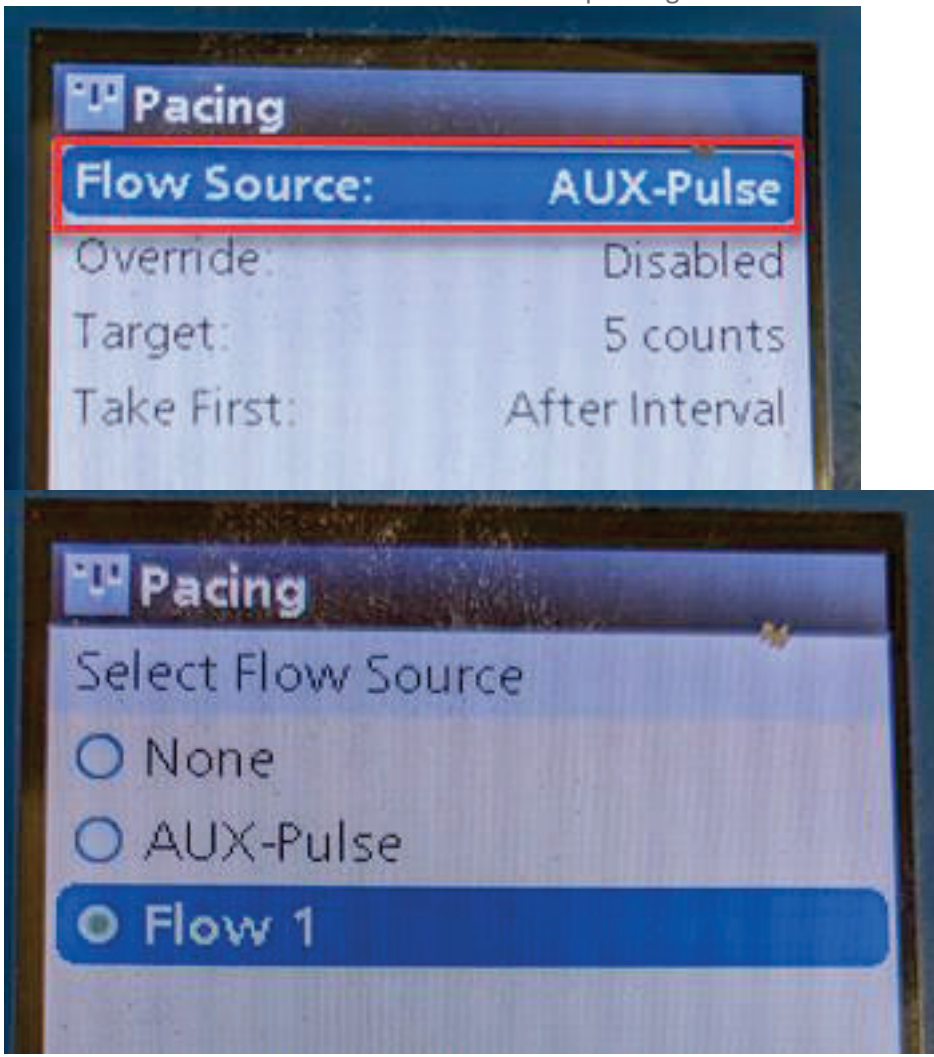

Choose "Flow Source" then Select Flow 1 or 2 depending on sensor location

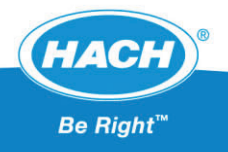

From the Pacing Menu, choose "Target" and select how many gallons need to pass for the AS950 to pull a sample.

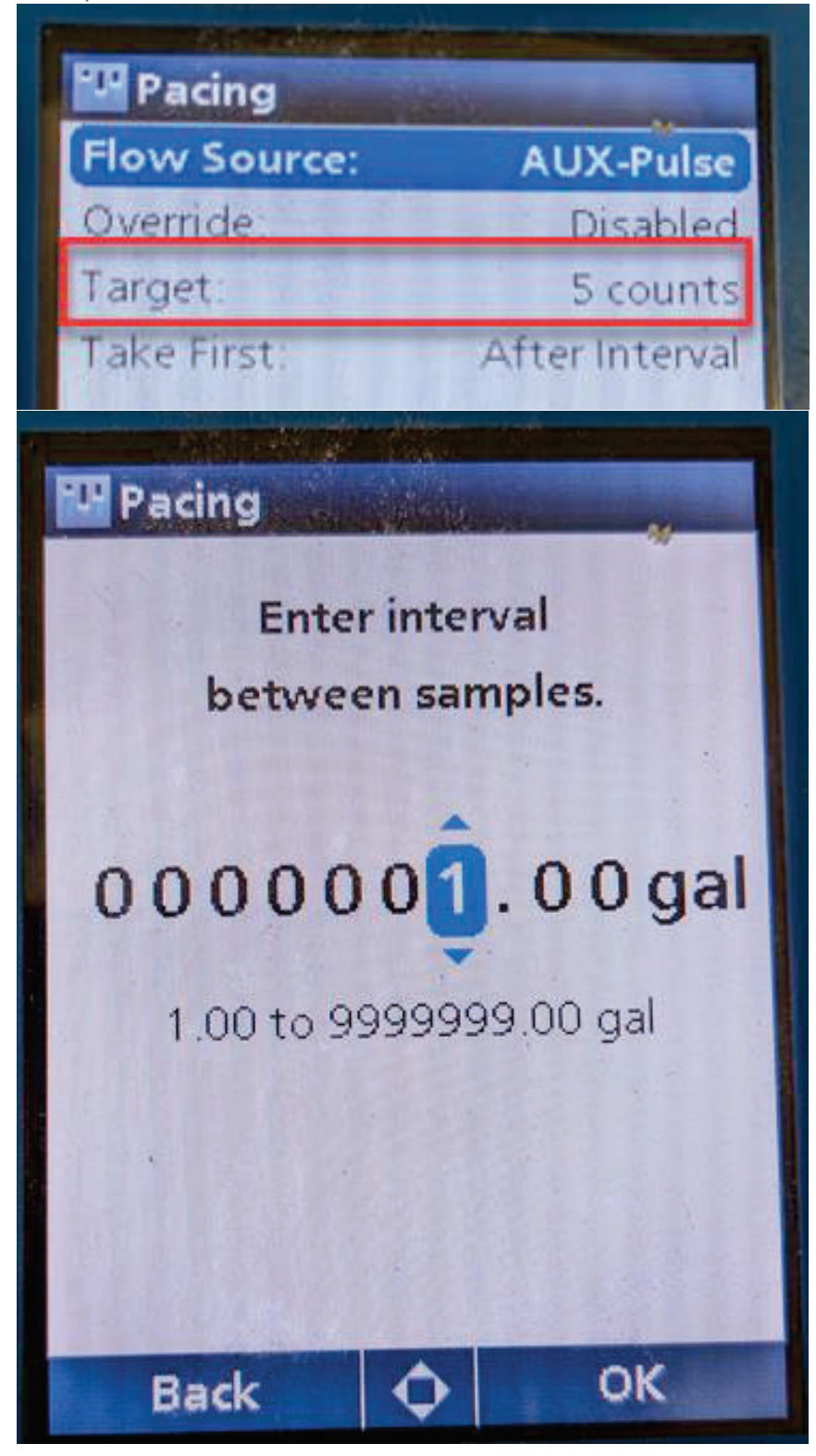

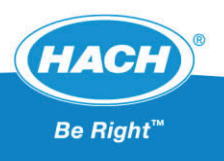